## **Tips for Searching** *Newspapers.com*

Melissa C. Tennant 260-421-1225 [Genealogy@ACPL.Info](mailto:Genealogy@ACPL.Info)

*Newspapers.com* is a vast newspaper database with content from more than 19,000 newspapers across the U.S., Canada, England, and more.

Ways to access *Newspapers.com*:

- Free when visiting any Allen County Public Library locations.
- Free if your (non-ACPL) local library has a library subscription.
- Fee to purchase a personal subscription.

There are two direct ways to access *Newspapers.com*.

- 1. Visit the Genealogy Center website [<https://genealogycenter.org>](https://genealogycenter.org/).
- 2. Option 1
	- a. Move your mouse over the "Explore Genealogy" on the left side of the screen above the image.
	- b. Select "Our Resources" from the drop-down menu.
- 2. Option 2
	- a. Scroll below the image and click on the "Our Resources" button on the left side of the screen.
- 3. On the "About Our Databases" page, select "On-Site Databases."
- 4. Scroll down alphabetically to *Newspapers.com*.

Main page:

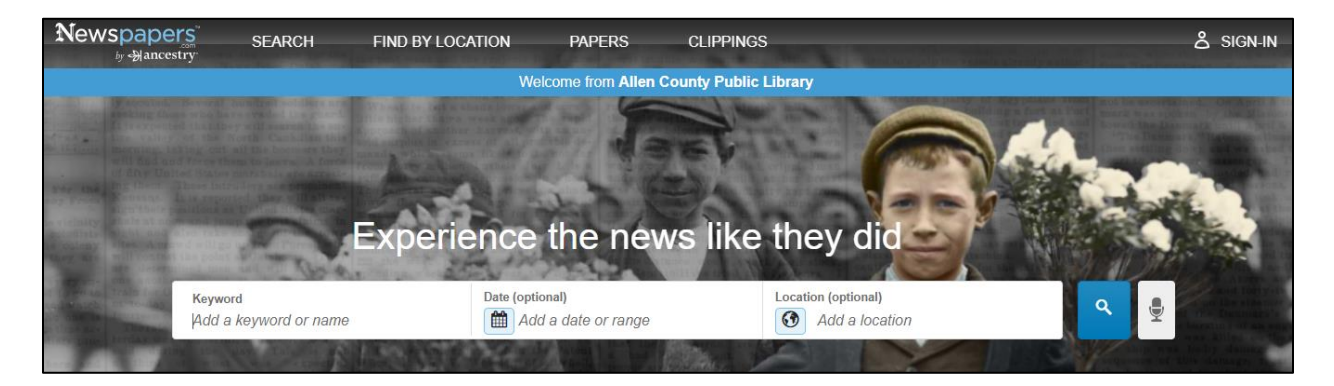

Can search using a variety of details and options:

- Keyword or name
- Date
- Location

Tips for keyword or name searching:

- Consider alterations to a name, use of initials, and misspellings.
- Married females can appear using their given name or their spouse's given name.
- Example: Searching for Mrs. Mattie Lanius.
	- o "Mattie Lanius" provided results for Mattie E. Lanius and Mattie Laniu.
	- o "Mrs. J. C. Lanius" and "Mrs. J.C. Lanius" yielded a total of 69 results;
		- 45 results for articles on Mrs. J. C. Lanius and
		- 24 results for articles on Mr. J. C. Lanius.
- Example: Searching for Mr. Jack C. Lanius.
	- o "J. C. Lanius"
	- o "J.C. Lanius"
	- o "Jack Lanius"
- Example: Searching for Moses Lunsford.
	- o "Mose Lumford"
	- o "Moses Lumford"
	- o "Mose Lunsford"
- Articles can provide other family names to consider searching as well.
- Use other details such as "Mary Taylor" divorce or Plant funeral as search terms.

Tips for date searching:

- Search by entering a year in the "Date" field.
- Click on the "Calendar" icon in the "Date" field.
- When the drop-down appears, click on the "Calendar" button.
	- $\circ$  Months with articles to view have a blue square framing the month.
	- o Dates with articles to view are surrounded in a blue box.
- Select "Add a Range" button to search across multiple dates.

Tips for location searching:

- "Location" field.
	- $\circ$  Search by entering city, state or country in the "Location" field.
	- o To determine other countries covered, click on the "Globe" icon in the "Location" field.
- "Find by Location."
	- o Select the "Find by Location" tab at the top of the main page.
	- o Select by country, state, county, and city options provided.
	- o Choose the newspaper from the list.
	- o Or can search for a name and keyword across the listed newspapers.

Results page and filtering:

- Results page provides a snip of the article image so one can skim down the list of articles.
- Based on what can be viewed on the results page, one can see other family members' names and other details.

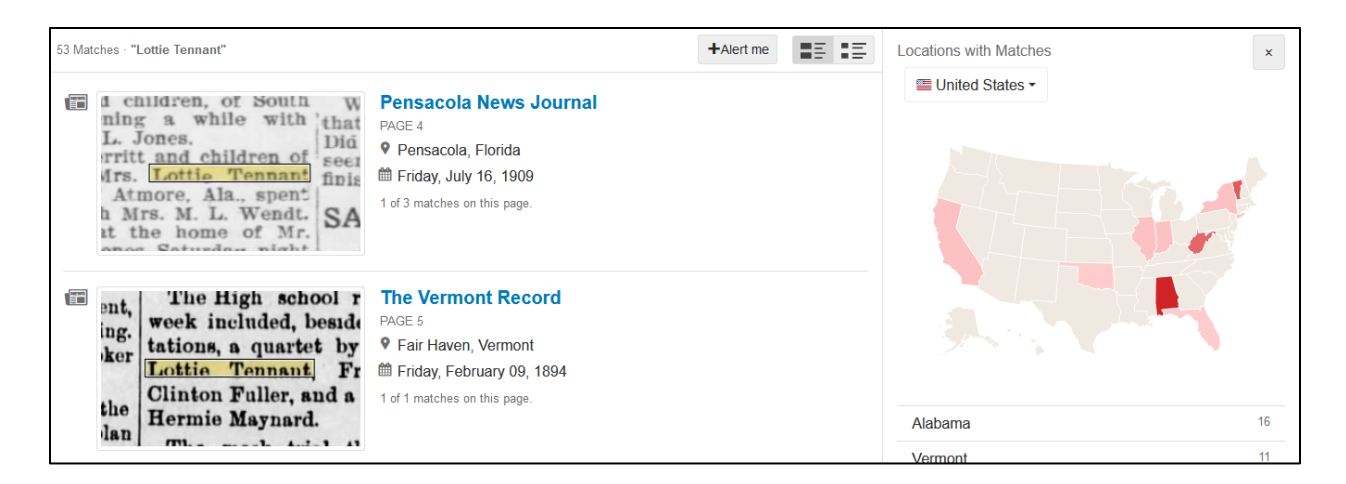

ï

1990s

1980s

1970s

1960s

1950s

 $\mathbf{t}$ 

Filter by location:

- Filter on the right side of the results page, under "Locations with Matches."
- Select a state on the map or list.
- Filter by county and by city.

Filter by date:

- Filter on the right side of the results page, under "Dates with Matches."
- Select a decade and then a year.

Results page details:

- Newspaper citation.
	- o Newspaper title.
	- o Page number.
	- o City and state.
	- o Day and date.
	- o "Matches on the page."

"Matches on the page" explanation:

- Words are highlighted on the newspaper image.
- Can click through the matches to see the highlighted words.

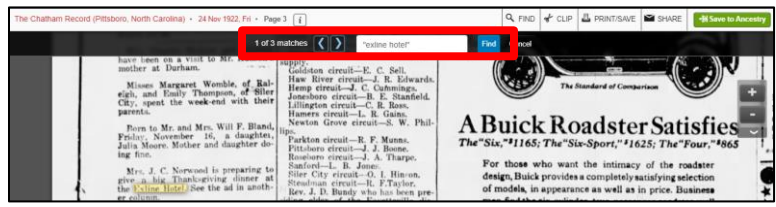

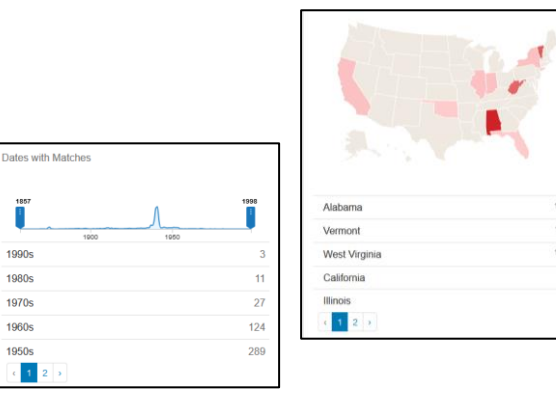

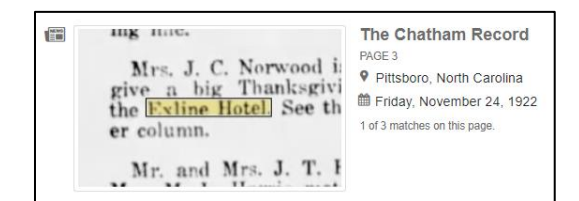

From an article citation:

- Index of an article from another source (ex. Ancestry).
- "Papers" tab at the top of the main page.
- Search by "Newspaper Title."
- The newspaper title appears along with the years available through the library *Newspapers.com* subscription.

General Tips:

- Don't narrow your focus too far unless too many results.
- Newspapers from larger cities carried stories from the surrounding towns.
- People can appear in articles in the locales where other family members resided.